Sehr geehrte Damen und Herren, liebe Kollegin, lieber Kollege,

Ihre Schule nimmt an dem KAoA-Standardelement Anschlussvereinbarung und der verpflichtenden Datenerhebung "Eckdaten-Onlineerfassung zur Anschlussvereinbarung" - kurz EckO - teil. Ihre Schulleitung hat zur Vorbereitung auf die Eingaben in EckO **Zugangscodes plus Transaktionsnummern** angefordert. Sie sollten jetzt eine Liste mit Zugangscodes und TANs erhalten haben. Ohne diese können Sie, bzw. die Schülerinnen und Schüler, nicht mit der Eingabe beginnen.

Diese Ausfüllanleitung soll Sie unterstützen, wenn Ihre Schülerinnen und Schüler ihre Daten in EckO eingeben. Zur besseren Lesbarkeit der Screenshots sollten Sie die Ansicht auf 200% stellen. Bitte geben Sie jeder teilnehmenden Schülerin / jedem teilnehmenden Schüler einen Zugangscode und die dazugehörige TAN und unterstützen Sie sie / ihn bei der Eingabe der Daten. Die Online-Befragung kann unter [http://www.ecko.nrw.de](http://www.ecko.nrw.de/) gestartet werden.

Bitte beachten Sie, dass die maximale Bearbeitungszeit des Fragebogens technischbedingt innerhalb von 45 Minuten abgeschlossen sein muss. Viel Erfolg!

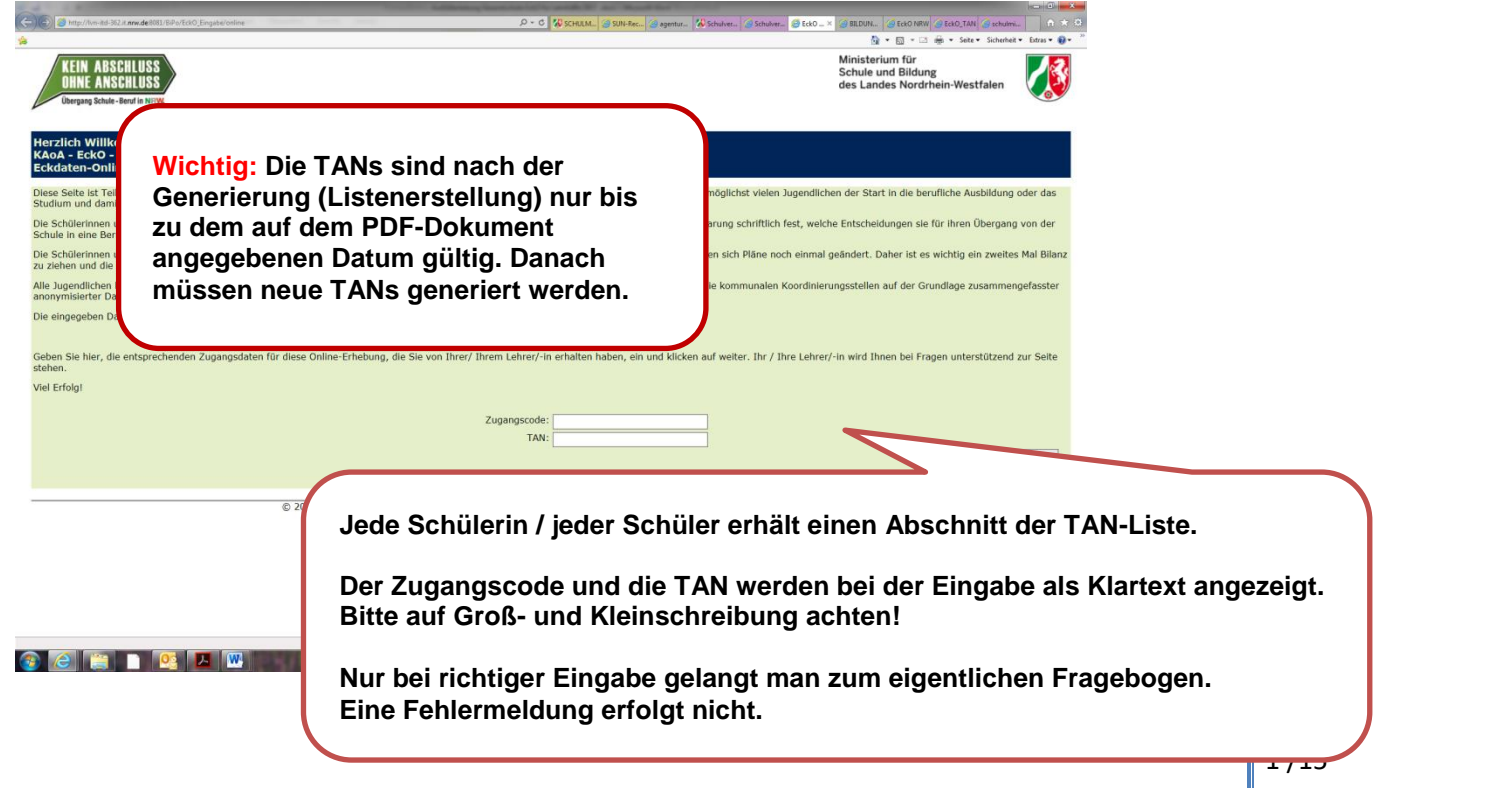

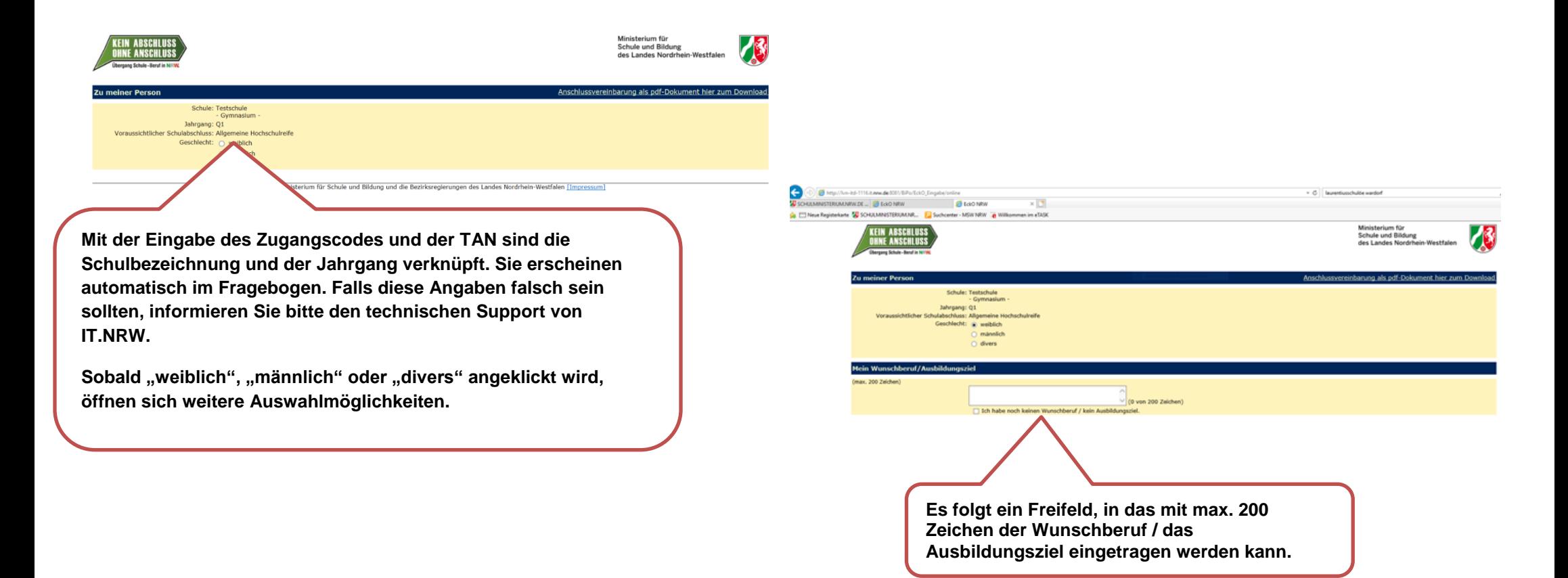

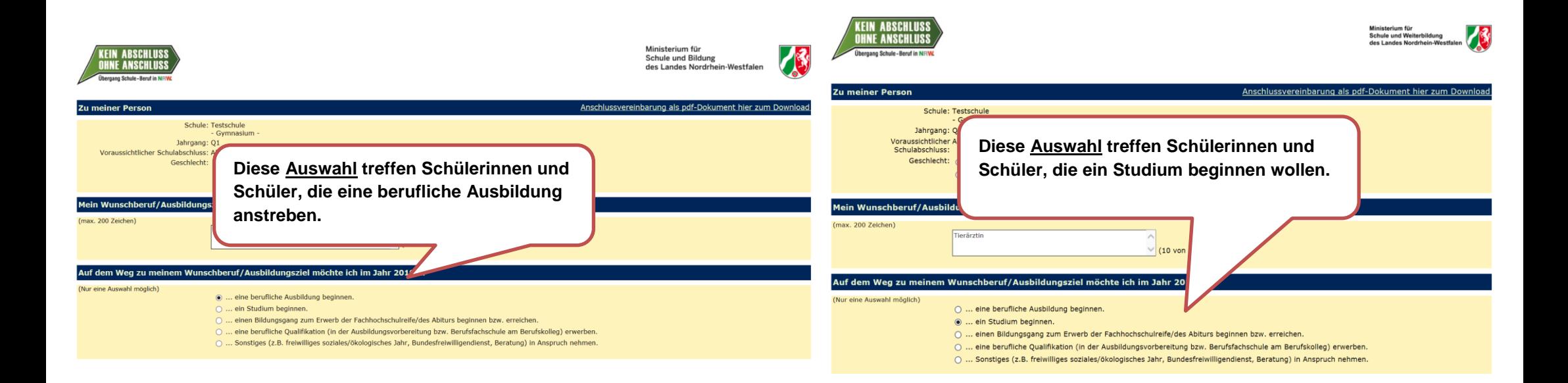

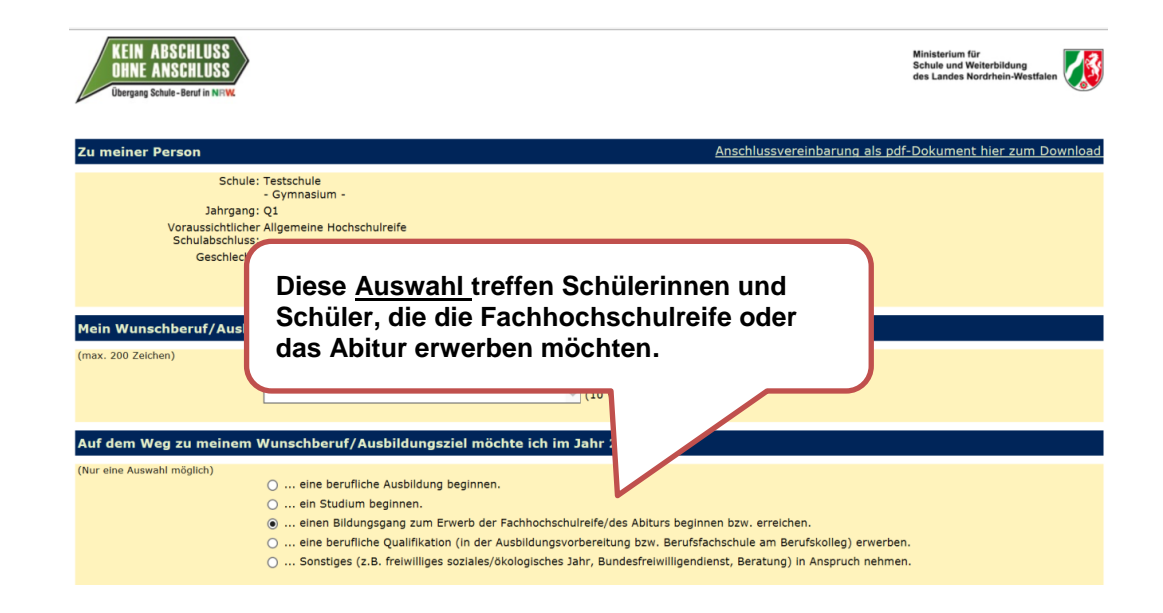

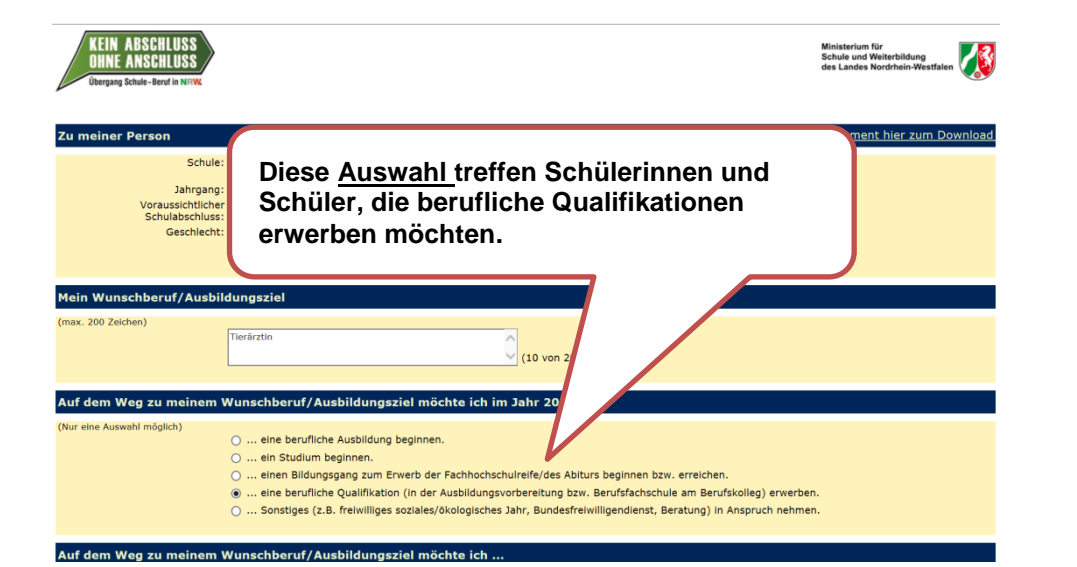

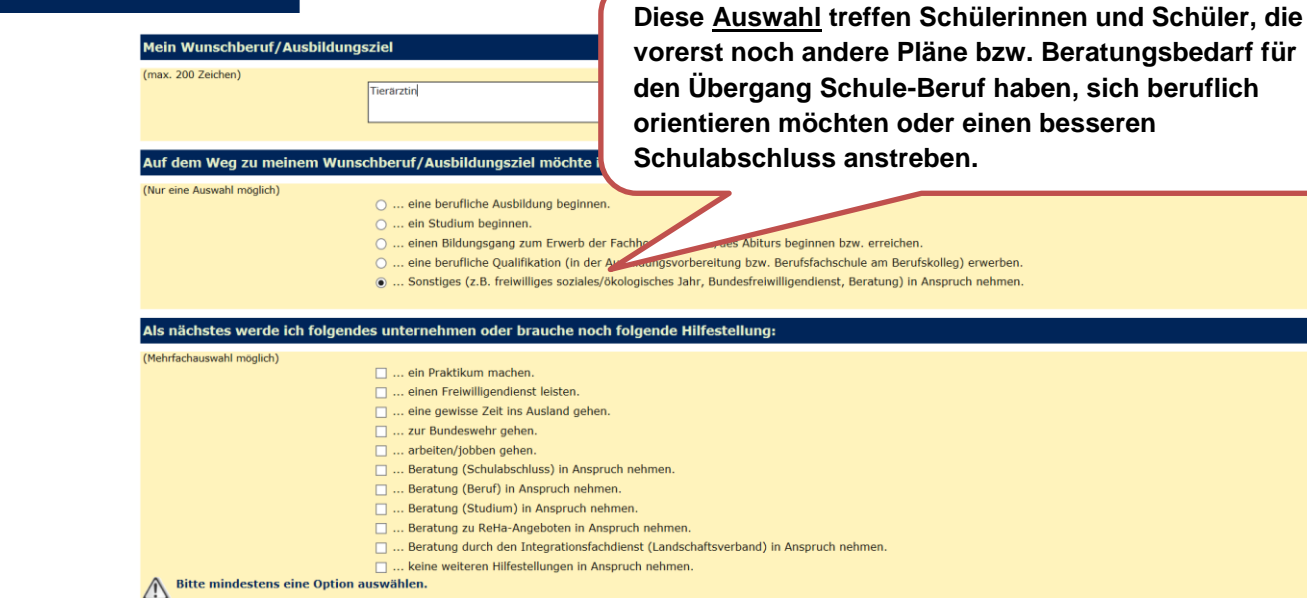

**Schülerinnen und Schüler, die eine berufliche Ausbildung beginnen möchten**

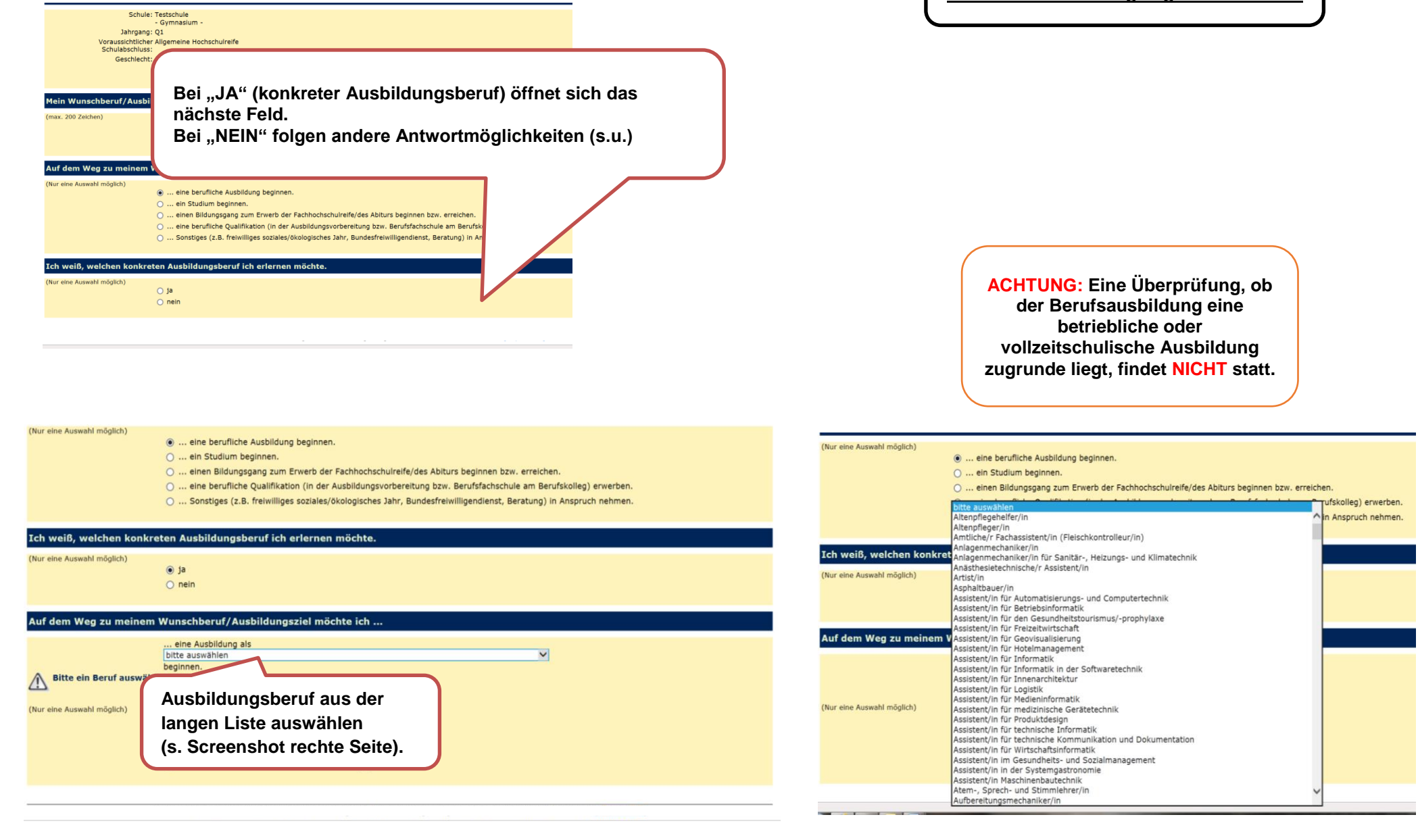

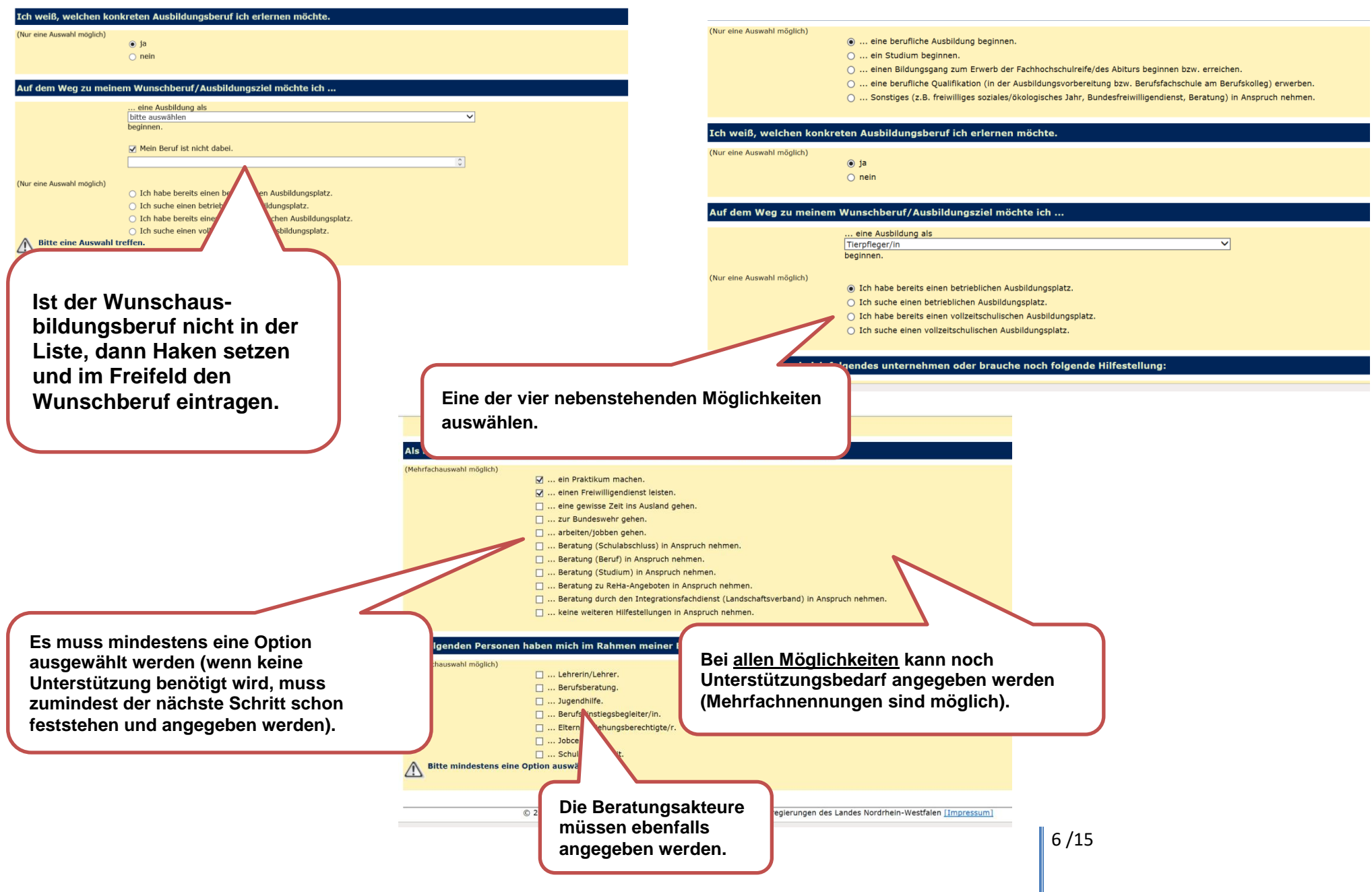

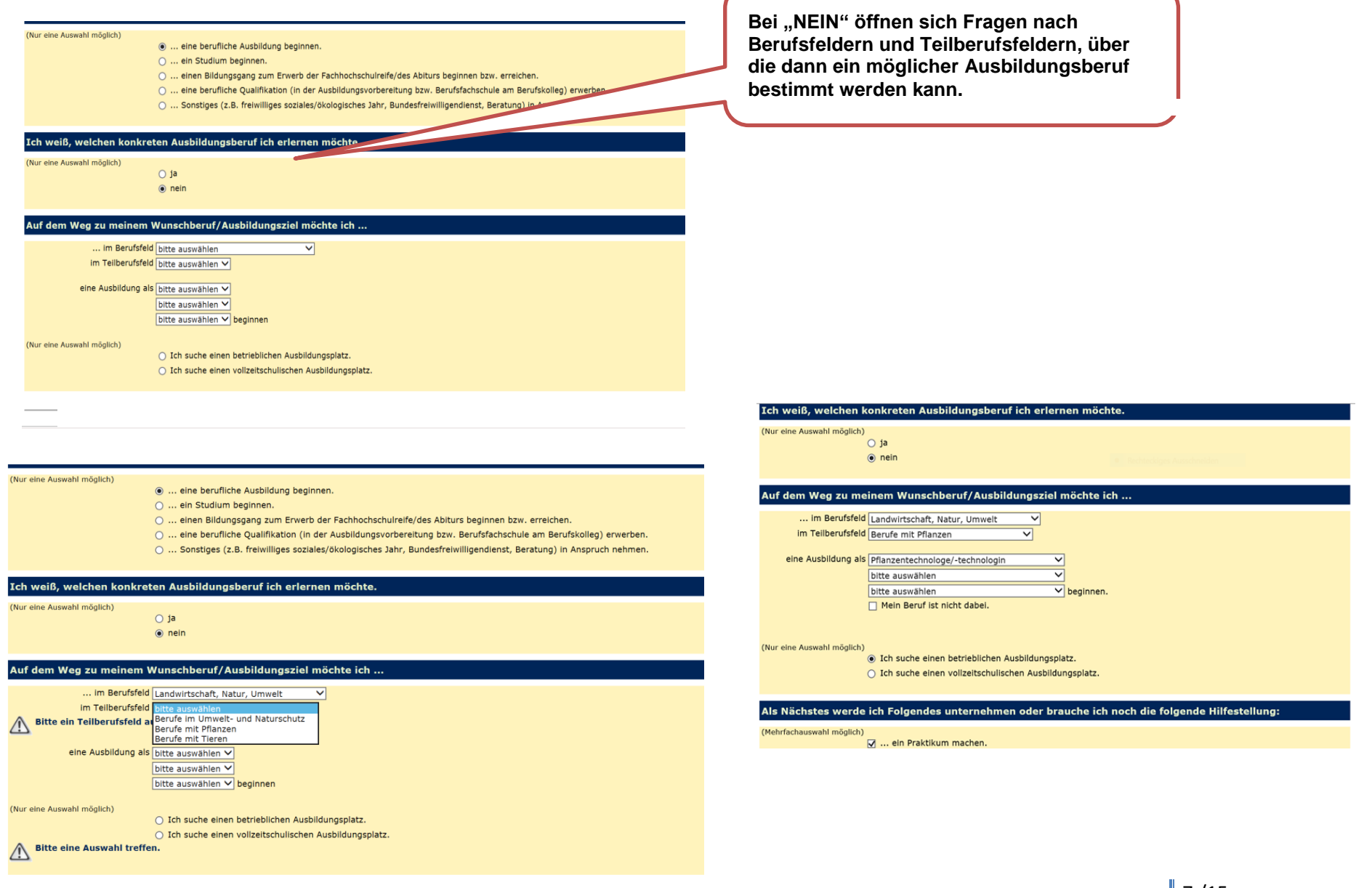

@ 0047 Misiakashim Khe Cabrila ind Malkashildinan ind dia Bantshanaatammaan daa Landaa Mandukate Maakfahan (Tennosasion)

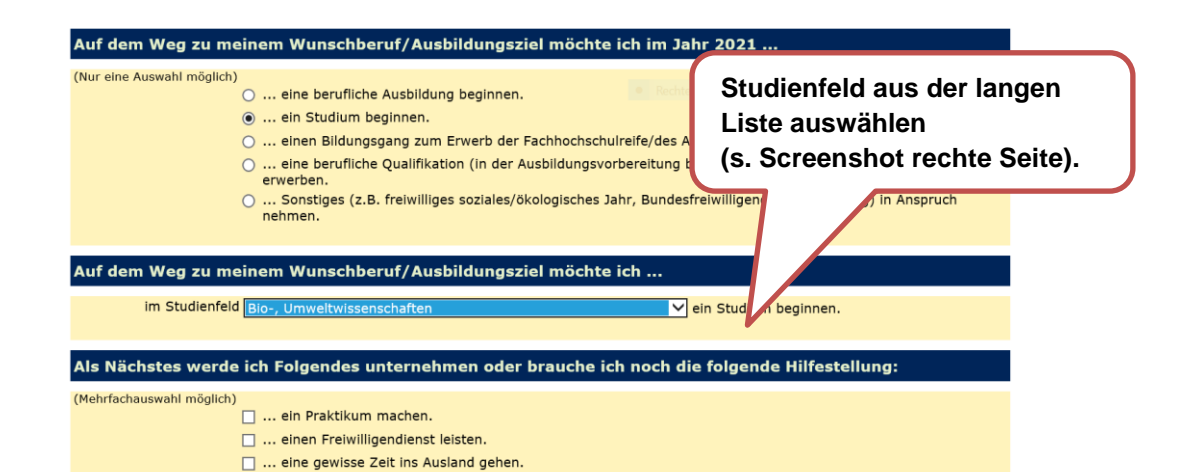

... zur Bundeswehr gehen. ... arbeiten/jobben gehen.

... Beratung (Schulabschluss) in Anspruch nehmen.

**Schülerinnen und Schüler, die ein Studium beginnen möchten**

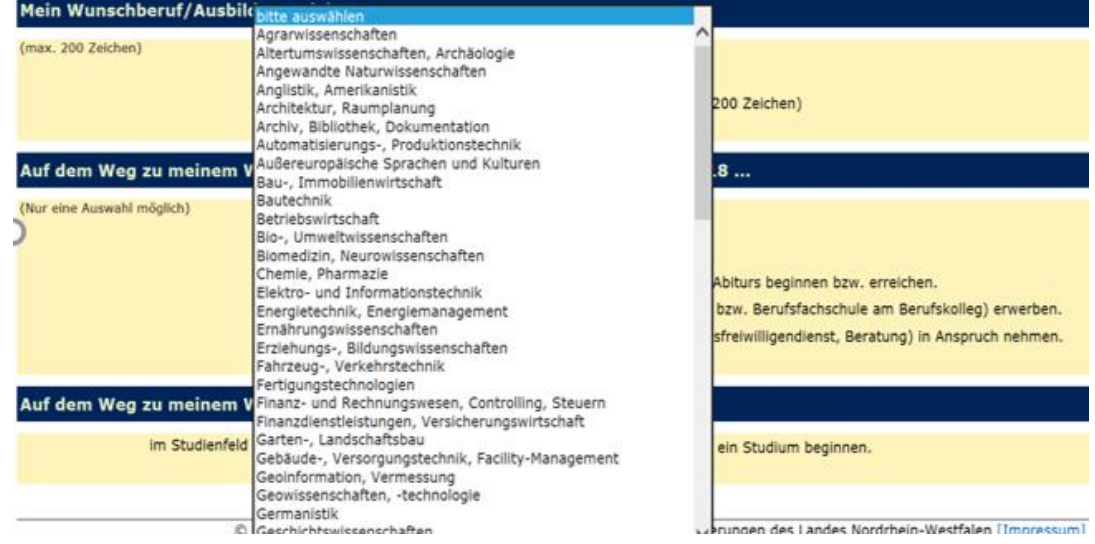

**Schülerinnen und Schüler, die die Allgemeine Hochschulreife (AHR) oder die Fachhochschulreife (FHR) anstreben**

**…**

#### Auf dem Weg zu meinem Wunschberuf/Ausbildungsziel möchte ich ...

(Nur eine Auswahl möglich)

- ... die Fachhochschulreife/das Abitur
- O ... an einer Gesamtschule erwerben.
- ... an einem Gymnasium erwerben.
- O ... an einem Berufskolleg erwerben.

#### Als Nächstes werde ich Folgendes unternehmen oder brauche ich noch die folgende Hilfest

(Mehrfachauswahl möglich)

- ... ein Praktikum machen.
- ... einen Freiwilligendienst leisten.
- m ... eine gewisse Zeit ins Ausland gehen.
- □ ... zur Bundeswehr gehen.
- ... arbeiten/jobben gehen.
- ... Beratung (Schulabschluss) in Anspruch nehmen.
- ... Beratung (Beruf) in Anspruch nehmen.
- M ... Beratung (Studium) in Anspruch nehmen.
- □ ... Beratung zu ReHa-Angeboten in Anspruch nehmen.
- □ ... Beratung durch den Integrationsfachdienst (Landschaftsverband) in Anspruch nehmen.

**Erst dann folgen die restlichen Abfragen.**

... keine weiteren Hilfestellungen in Anspruch nehmen

**Nach der Auswahl "Gesamtschule" oder "Gymnasium" werden direkt Unterstützungsbedarfe, nächste Schritte und bisherige Beratungsakteure abgefragt.**

#### ... die Fachhochschulreife/das Abitur O ... an einer Gesamtschule erwerben.

O ... an einem Gymnasium erwerben.

Auf dem Weg zu meinem Wunschberuf/Ausbildungsziel möchte ich ...

Bei der Auswahl "Berufskolleg" muss eine der drei **nachfolgenden Möglichkeiten ausgewählt werden.**  Die beiden anderen müssen auf "bitte auswählen" **gesetzt werden (ansonsten: Fehlermeldung).**

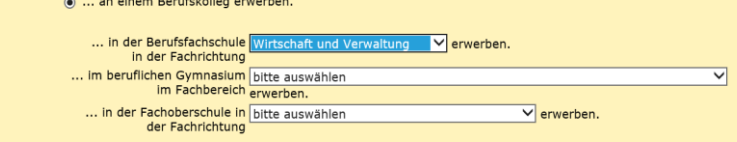

#### ; Nächstes werde ich Folgendes unternehmen oder brauche ich noch die folgende Hilfestellung:

achauswahl möglich 

(Nur eine Auswahl möglich)

- ... einen Freiwilligendienst leisten. ... eine gewisse Zeit ins Ausland gehen.
- ... zur Bundeswehr gehen.
- ... arbeiten/jobben gehen.
- ... Beratung (Schulabschluss) in Anspruch nehmen.

### **Schülerinnen und Schüler, die berufliche Qualifikationen erwerben möchten**

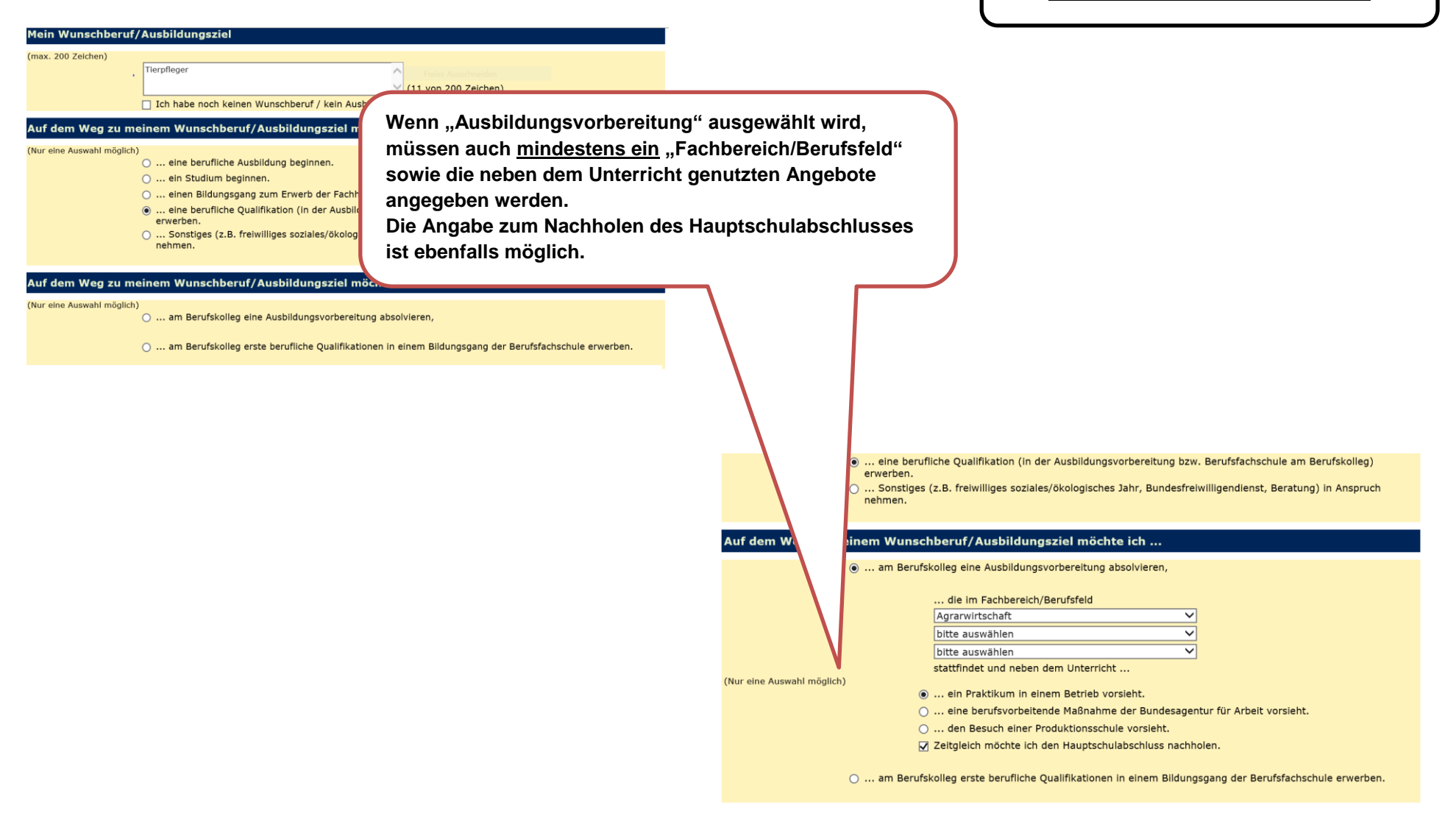

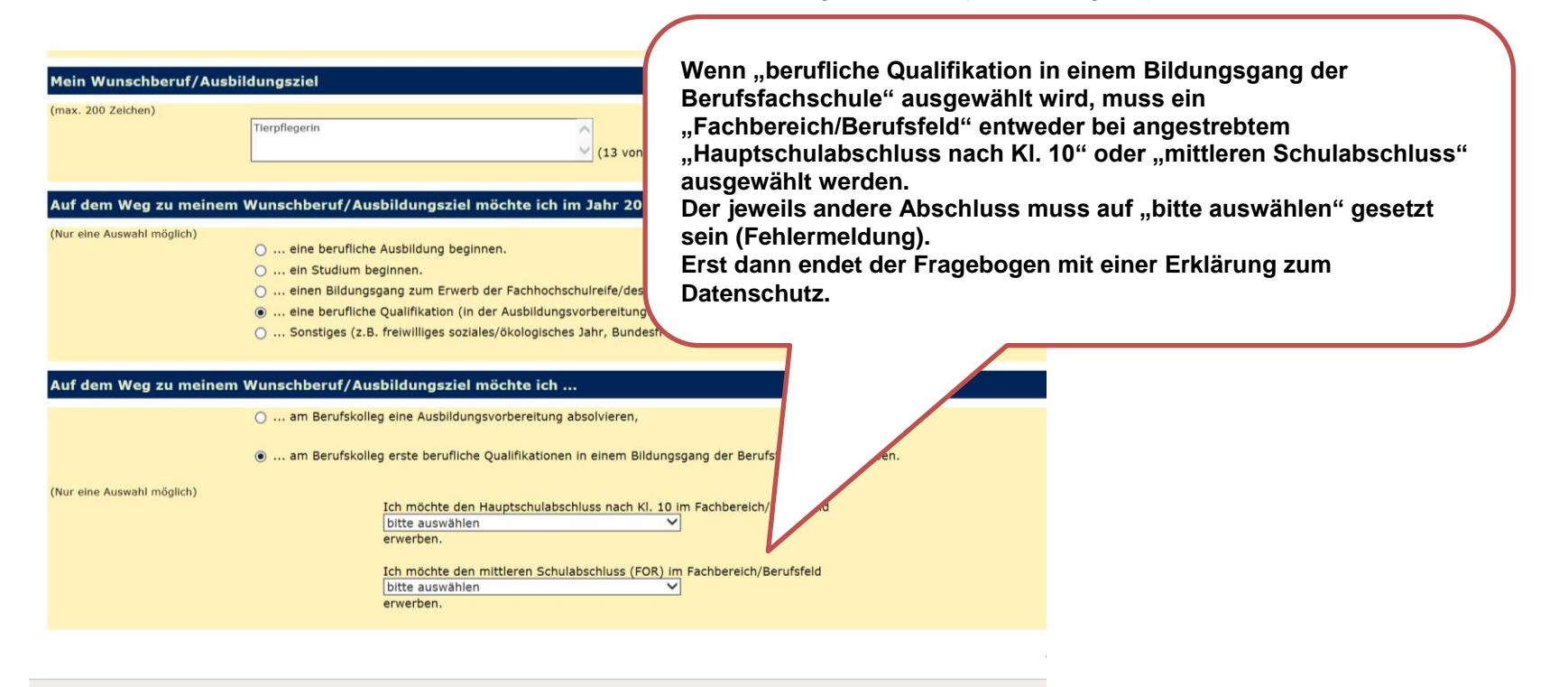

### **Schülerinnen und Schüler, die noch andere Pläne bzw. Beratungsbedarf haben**

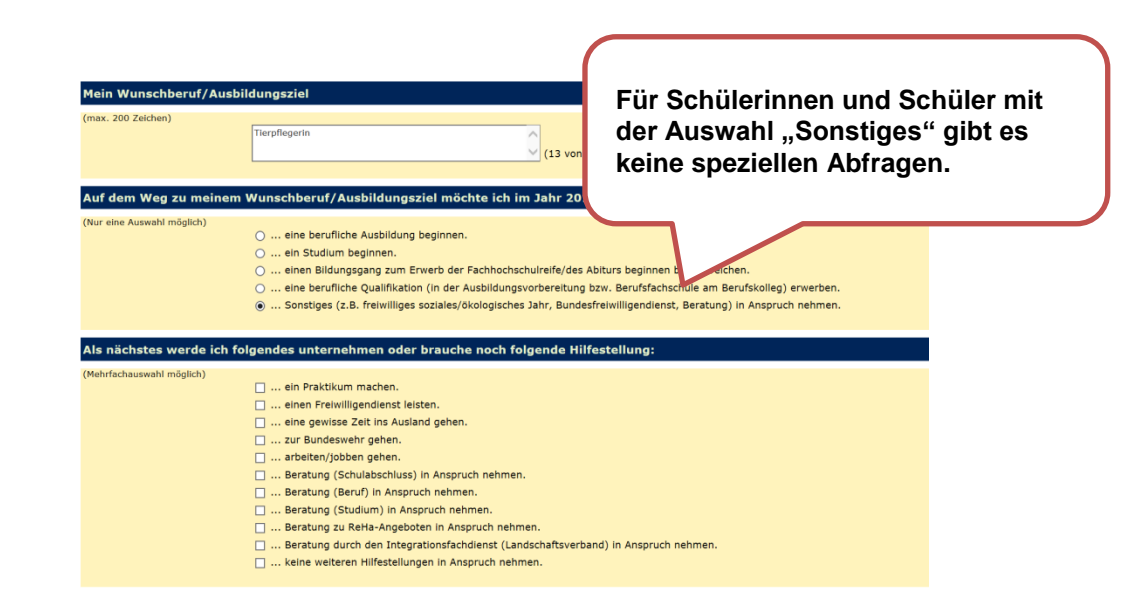

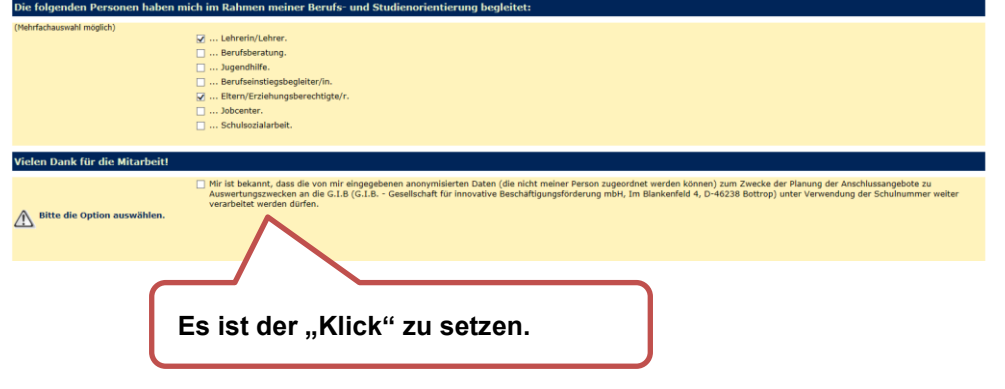

**Jeder Fragebogen endet (unabhängig von den ausgewählten Antworten) mit einer Erklärung zum Datenschutz.**

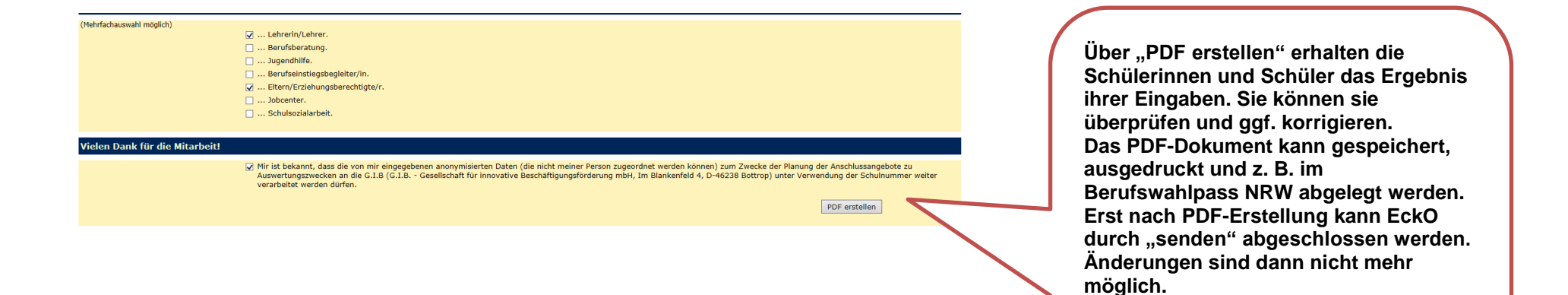

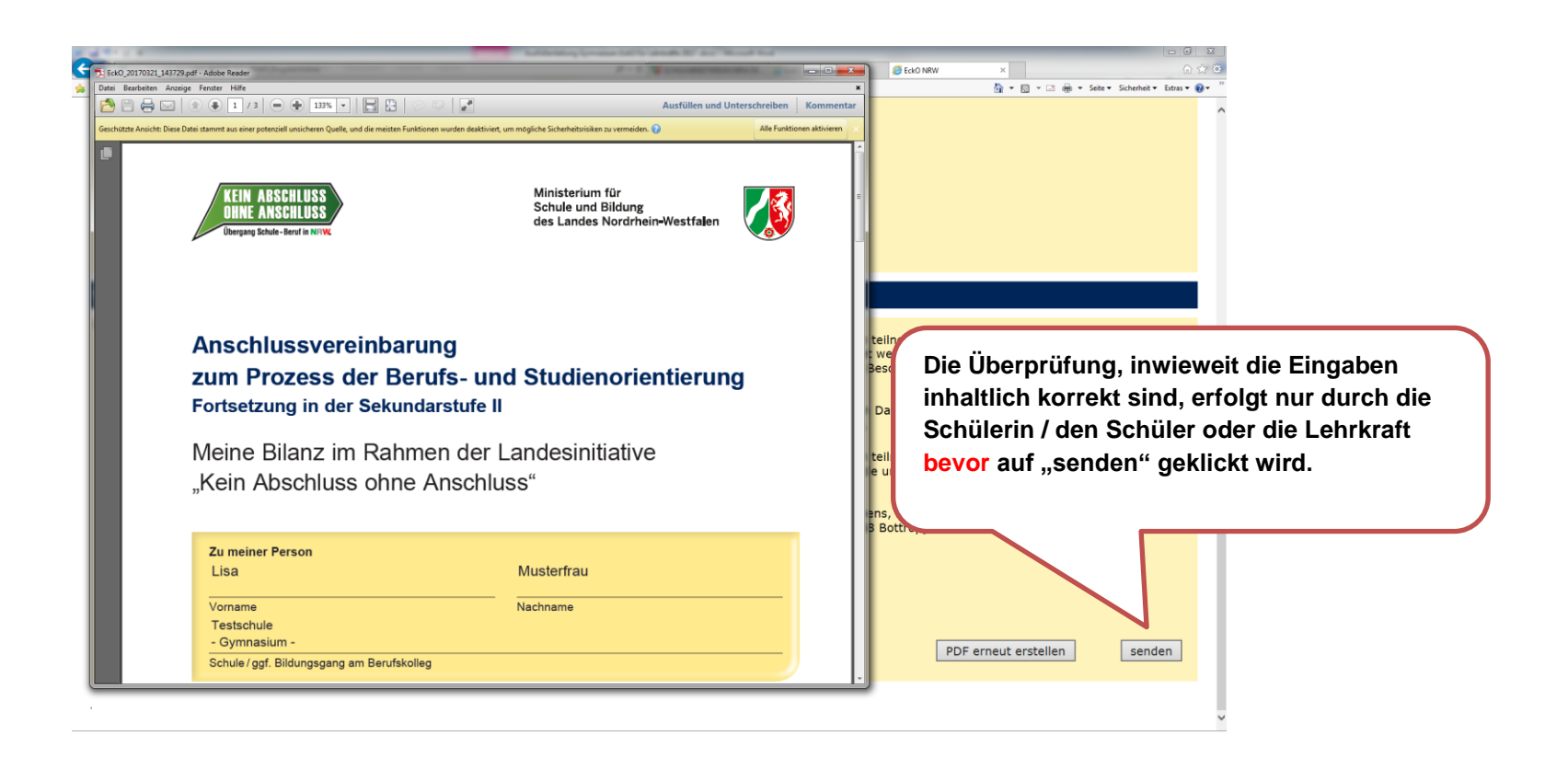

**WICHTIG: Die Erstellung des PDF-Dokuments reicht nicht aus, damit die Daten in die Datenbank geschrieben werden.** 

Die Schülerinnen und Schüler müssen auf den Button "senden" klicken. Dann werden die Daten der **Schülerin/des Schülers erfolgreich in die Datenbank geschrieben.**

**Der Zugangscode und die TAN sind nun entwertet und können nicht mehr verwendet werden.**

14 /15 **Wenn das Ausfüllen des Fragebogens länger als 45 Minuten gedauert hat, können die Daten nicht richtig in die Datenbank geschrieben werden.**